### ПРОЕКТИРОВАНИЕ ПРОМЫШЛЕННЫХ ОБЪЕКТОВ

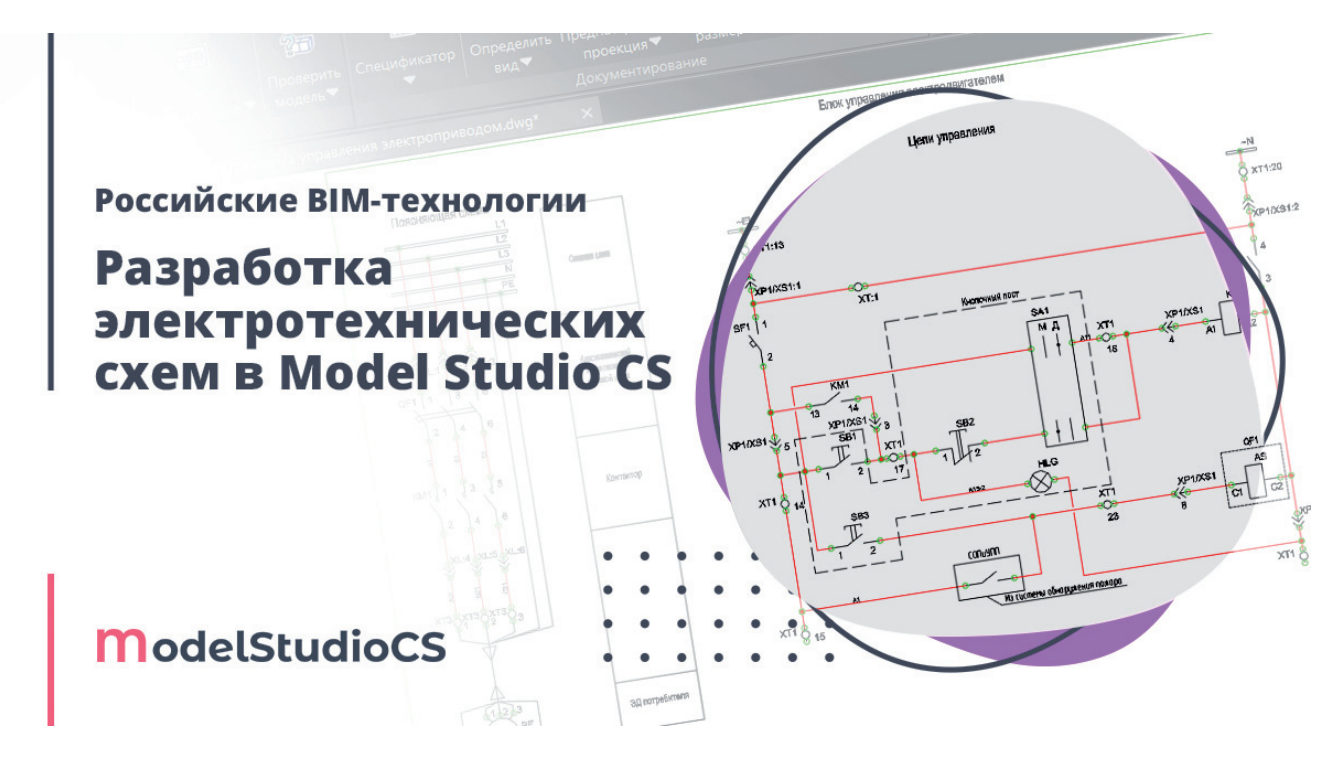

# > РОССИЙСКИЕ ВІМ-ТЕХНОЛОГИИ: РАЗРАБОТКА ЭЛЕКТРОТЕХНИЧЕСКИХ СХЕМ

В следующей статье цикла материалов, посвященных российским ВІМ-технологиям, мы расскажем о разработке электротехнических схем любой сложности и специализации с помощью Model Studio CS Электротехнические схемы. Возможности программного комплекса существенно экономят время инженера-проектировщика при разработке комплектов документации.

### **Введение**

При проектировании зданий или сооружений гражданского и промышленного назначения, а также объектов генерации и распределения электроэнергии важно учитывать вопросы разработки модели и документации в части электротехнических решений. Разработка проекта должна быть минимально трудозатратной и вместе с тем эффективной. Используемые инструменты должны сочетать в себе функциональность, производительность и в то же время предлагать интерфейс, понятный пользователю. Командой разработчиков компании CSoft Development в рамках комплексной системы трехмерного ВІМ-проектирования Model Studio CS создано решение, объединившее в себе широкий функциональный диапазон и простоту использования: Model Studio CS Электротехнические схемы.

### Основной функционал

Программное решение Model Studio CS Электротехнические схемы включено в систему Model Studio CS и в качестве графической платформы использует nanoCAD Plus 11.1, nanoCAD Plus 20.1, nanoCAD Plus 20.3, nanoCAD 21 или AutoCAD 2017-2022. Функционал позволяет формировать однолинейные схемы 0,4 кВ, 6/10/35 кВ, СЭП подстанций 110-750 кВ, схемы принципиальные, схемы кабельных связей, подключения кабелей, схемы внешних электрических проводок КИПиА, схемы ИТС и многое другое.

### Связь 3D-модели, иерархии и 2D-документации

По мнению команды разработчиков Model Studio CS, помимо информирования пользователя о появлении любых коллизий и указания на проектные ошибки, одной из главных задач программы для ВІМ-проектирования является обеспечение достаточности однократного ввода информации в модель. Необходимость повторного ввода исходных данных для проектирования следует исключить полностью. Иначе говоря, информация об оборудовании, единожды внесенная в 3D-модель, должна быть доступна на всех последующих этапах разработки модели и генерации документации, а состав модели должен оказывать влияние на наполнение и содер-

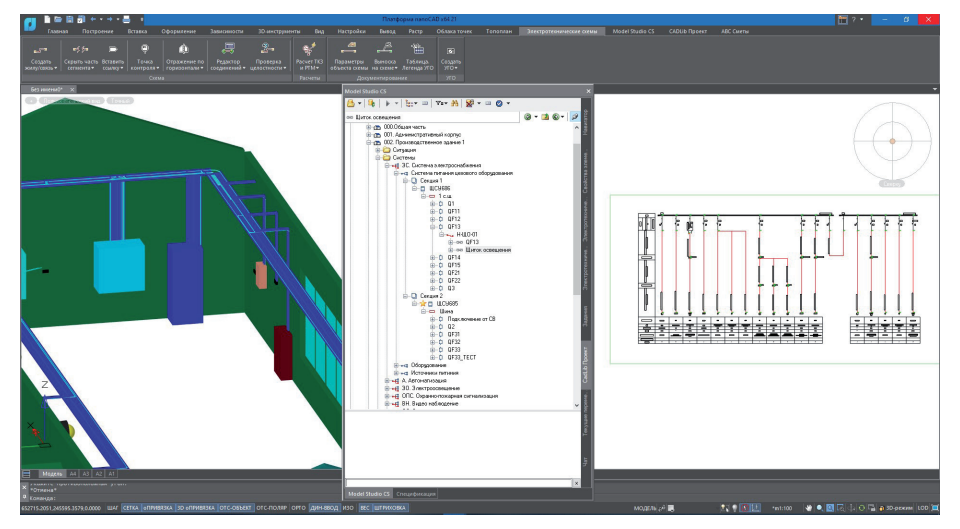

Рис. 1. 3D-модель, иерархическая структура, 2D-документация

жание исходящих документов и представлений. В Model Studio CS посредством технологии CADLib Проект реализована связь различных представлений модели и возможность пошаговой разработки комплектов рабочей локументации на основе выполненных участков информационной модели (рис. 1). Эта технология предоставляет возмож-

ность сохранить модель разрабатываемого узла или фрагмент модели в базу данных проектов, обеспечив их централизованное хранение и регламентированный доступ к ним. В части Model Studio CS Электротехнические схемы и Кабельное хозяйство технология позволяет на основании разработанной и запараметрированной 3D-модели, со-

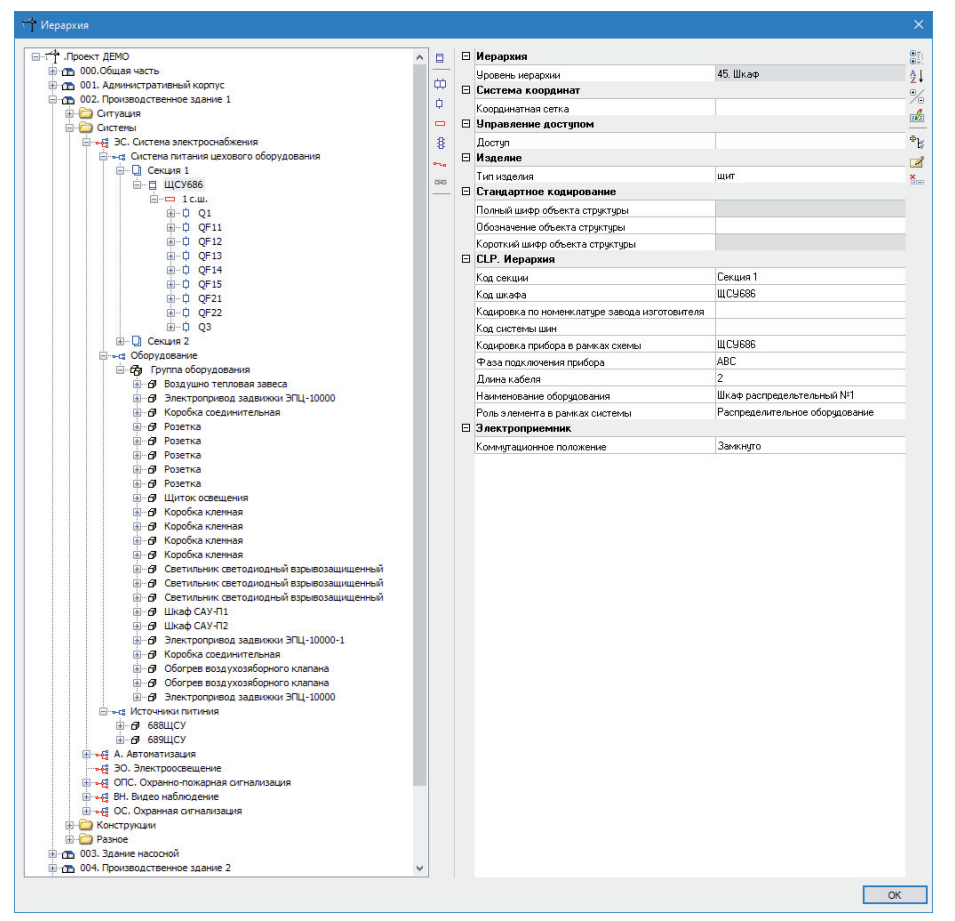

Рис. 2. Окно редактирования иерархической структуры объекта

держащей размещенное в пространстве электротехническое оборудование (распределительное оборудование, щиты, шкафы, кабели, потребители), сгенерировать иерархическую структуру. Интуитивно понятным образом эта структура отображает в виде "дерева" CADLib Проект (рис. 2) систему или участок системы электроснабжения. Элементами данной иерархической структуры являются шкаф, кабель, прибор, система шин, оборудование и т.д.

При работе с Model Studio CS Электротехнические схемы пользователю доступна автоматическая генерация однолинейных схем. Каждый элемент однолинейной схемы связан со своим представлением в иерархической структуре или 3D-модели. Программные возможности Model Studio CS позволяют передавать параметры в другие представления модели. Когда 3D-модель разрабатывается с применением подробно запараметрированных объектов (а в этом случае может учитываться информация не только о заводе-изготовителе оборудования или массогабаритных характеристиках, но и, например, о классе напряжения, потребляемой мошности, cos(fi)), пользователю, наряду с получением однолинейных схем, доступно выполнение электротехнических расчетов модели в части электрических нагрузок по РТМ 36.18.32.4-92, токов короткого замыкания по ГОСТ 28249-93, падений напряжений. На основе проведенных расчетов возможен автоматизированный выбор коммутационного оборудования и кабелей из базы данных стандартных компонентов. Актуализированные типы кабелей передаются в 3D-модель для перераскладки или для обновления характеристик кабельных конструкций.

### База данных стандартных **КОМПОНЕНТОВ**

Одной из ключевых составляющих всей системы Model Studio CS и программного комплекса Model Studio CS Электротехнические схемы в частности является база ланных станлартных компонентов. База содержит необходимый перечень элементов для отрисовки ПД и РД по заданной тематике. Ее элементы представляют собой интеллектуальные объекты с набором атрибутивной информации, то есть являются параметрическими объектами. У пользователя есть возможность работать как с базой, развернутой на сервере, так и с собственной базой. установленной на личном компьютере. Поддерживается предварительный про-

## ПРОЕКТИРОВАНИЕ ПРОМЫШЛЕННЫХ ОБЪЕКТОВ

,,,,,,,,,,,,,,,,,,,,,,,,,,,,,,,,,,,

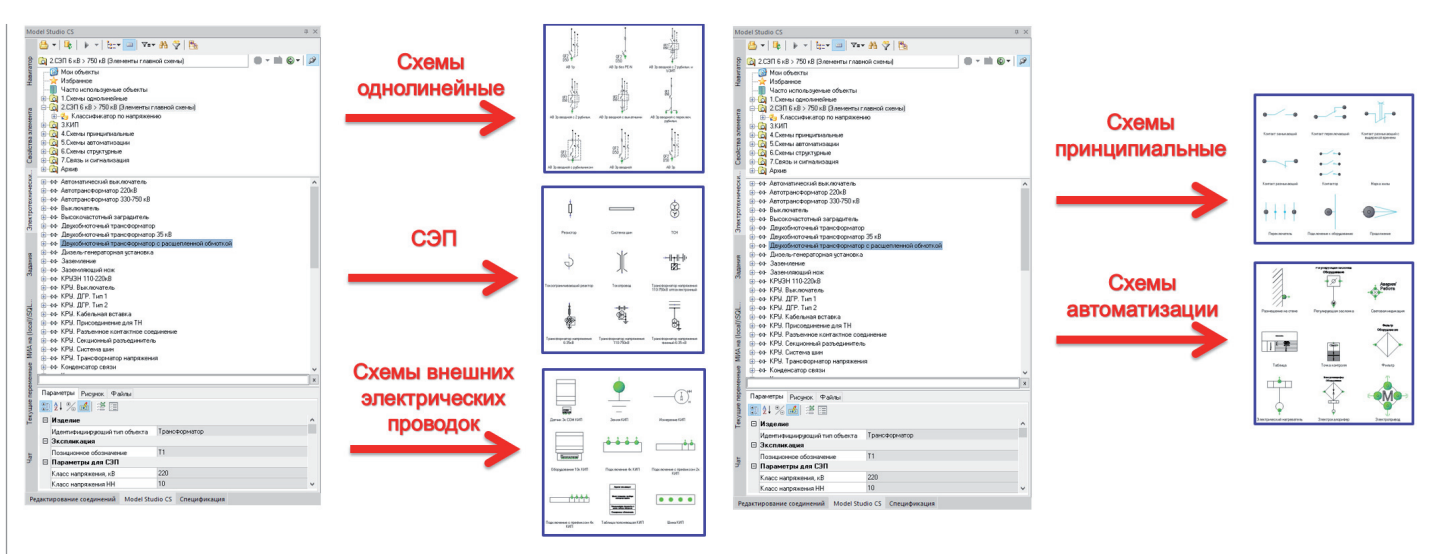

Рис. 3. Содержимое базы данных (часть 1)

смотр графического представления и атрибутивной информации элементов. Важно заметить, что для упрощения работы с тысячами и десятками тысяч объектов базы разработаны инструменты поиска, выборки и классификации.

На сегодня в базу данных стандартных компонентов (рис. 3-4) включено более 32 тысяч элементов, с помощью которых создаются:

- п схемы олнолинейные:
- схемы электрические принципиальные:
- схемы внешних электрических про-**CONTRACTOR** водок:
- п схемы принципиальные:

**I** схемы автоматизации.

Кроме того, база данных стандартных компонентов содержит:

номенклатуру коммутационного a.

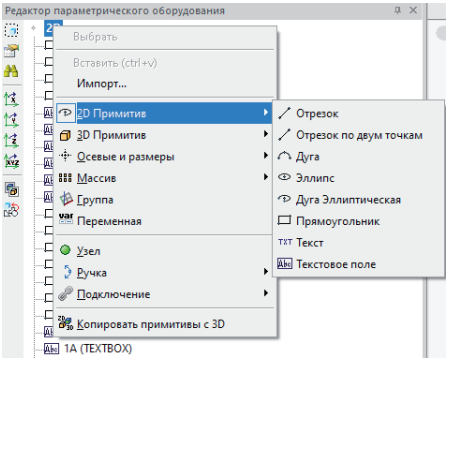

Рис. 5. Примитивы для отрисовки условно-графических обозначений

Рис. 4. Содержимое базы данных (часть 2)

электротехнического оборудования фирм ЕКF, КЭАЗ, Schneider Electric; номенклатуру витой пары, силовых и контрольных кабелей производства ООО НПП "Спецкабель", АО "Завод "Энергокабель"", АО "ЭКЗ", АО "НП "Подольсккабель"".

Если пользователю нужно внести изменения в объекты базы данных или пополнить ее, с такой залачей поможет справиться редактор параметрического оборудования. Он позволяет создавать параметрические объекты с их последующим сохранением в базу стандартных компонентов - в том числе на основе существующих УГО, привычных пользователю и соответствующих отраслевым нормам и стандартам. Требуется только "подцепить" графику, запараметрировать ее и сохранить в БД.

Кроме того, редактор параметрического оборудования содержит набор базовых 2D-примитивов (рис. 5), обеспечивающий отрисовку УГО любой сложности. Отдельно следует отметить широкий выбор параметров каждого из отрисованных или импортированных 2D-примитивов, что позволяет задавать геометрические и графические свойства не только в статике, но и в динамике.

За вариативность динамического отображения графических представлений оборудования отвечает инструмент "Ручка" (рис. 6). С его помощью можно формировать выпадающие списки разновидностей отображения, а также редактировать расположение надписей и элементов графики, просто перетаскивая их, - без нарушения целостности параметрического объекта (рис. 7).

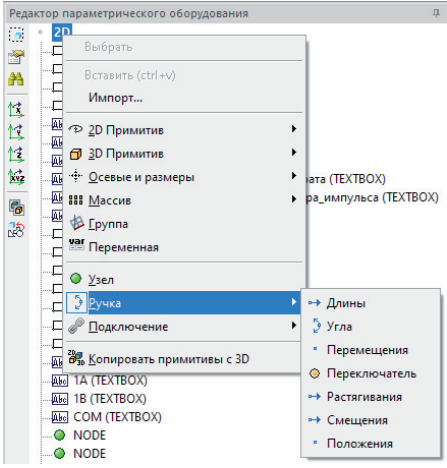

Рис. 6. "Ручки" для использования при разработке условно-графических обозначений

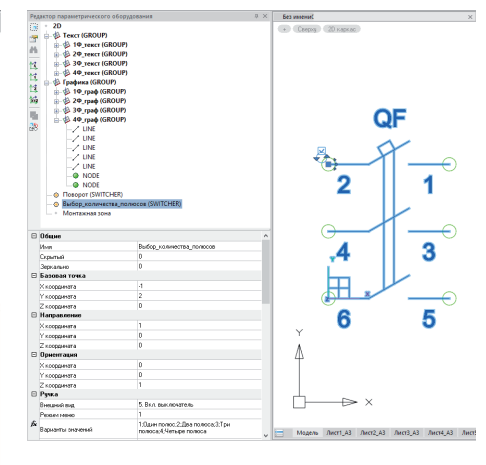

Рис. 7. Состав параметрического объекта, представленный в окне Редактор параметрического оборудования

 $\frac{Pe}{\eta}$ 

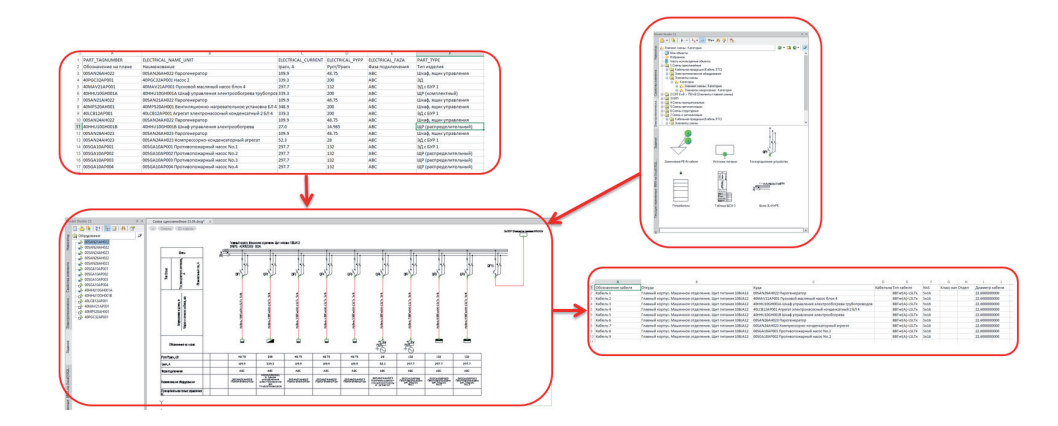

Рис. 8. Пример файла задания; однолинейная схема, разработанная с его использованием, и пример файла задания на раскладку кабелей

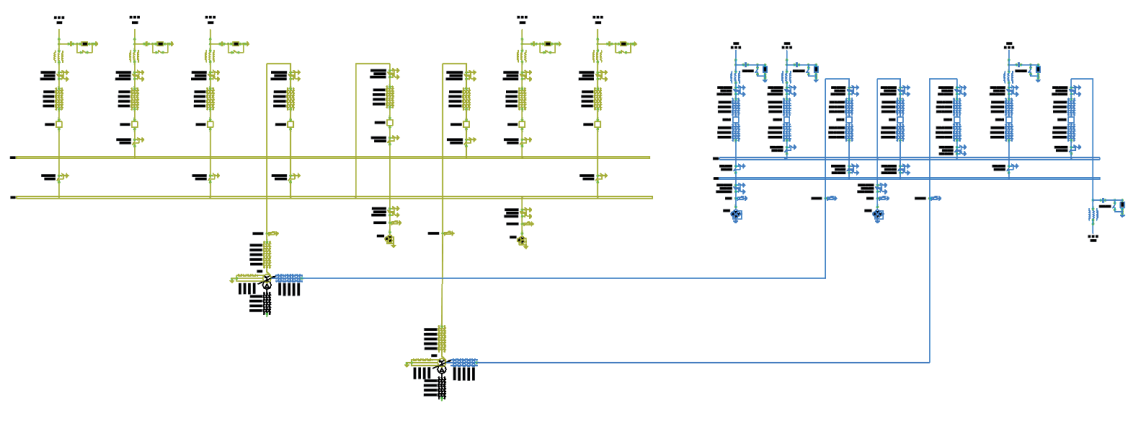

Рис. 9. Пример СЭП подстанции

### Выпуск рабочей документации

Программный комплекс Model Studio CS Электротехнические схемы позволяет значительно сократить время выпуска комплектов рабочей документации.

В части создания однолинейных схем возможна не только их генерация, но и компоновка вручную - в этом случае последовательно импортируется и параметризуется каждый элемент схемы. Использование функционала "Задание" по-

зволяет загружать массивы информации в табличном виде с последующей записью данных в параметры элементов 2D-модели: коммутационного оборудования, кабелей, потребителей и т.д.

На основе разработанной схемы формируется файл задания на раскладку кабелей (рис. 8), который содержит перечень кабелей с их основной атрибутикой. Файл можно передать специалисту, работающему в Model Studio CS Кабельное

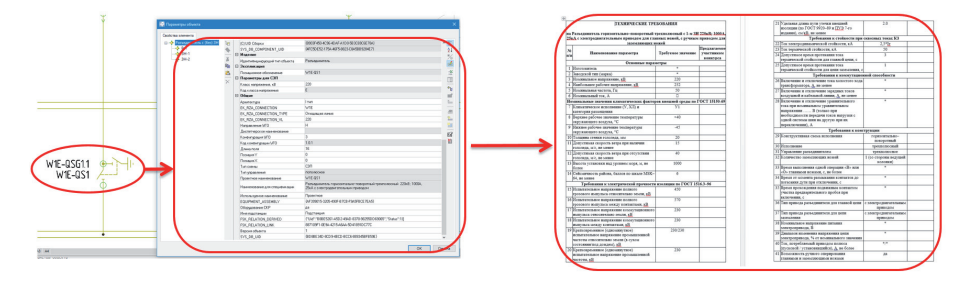

Рис. 10. УГО разъединителя, содержащее атрибутивную информацию, и пример опросного листа, сформированного на основе атрибутивной информации этого разъединителя

хозяйство, - для последующей раскладки кабелей в 3D-модели и генерации кабельного журнала.

В процессе работы с УГО при проектировании СЭП (рис. 9) подстанций 6-750 кВ и схем распределения защит ИТС по ТТ и ТН вносимая информация (к примеру, класс точности трансформаторов) указывается на чертеже в специализированном поле.

Также важно отметить, что на основе настроенного варианта графического отображения разъелинителя и занесенной параметрики (основных характеристик, включающих номинальное и максимальное напряжение, номинальные значения климатических факторов внешней среды, а также учитывающих климатическое исполнение, рабочие значения температур и пр.) можно получить опросный лист (рис. 10). Шаблон для опросного листа на любое оборудование, выполненный с нуля или на базе существующего, можно создать стандартными средствами Microsoft Word и прикрепить к УГО оборудования в Менеджере библиотек стандартных компонентов.

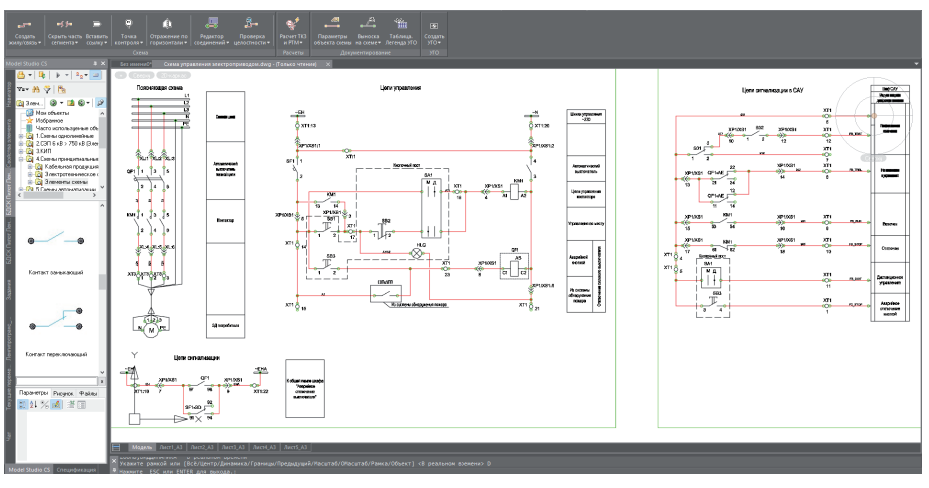

Рис. 11. Пример принципиальной схемы

При разработке принципиальных схем с применением УГО (рис. 11-13), хранящихся в БД стандартных компонентов, функ ционал построения связей между элементами наследует и хранит марки жил. В существующую связь можно произвести врезку элемента из БД с автоматическим подключением связей к узлам нового элемента. Избежать возможных ошибок проектирования поможет встроенная проверка соединяемых связей на предмет конфликта марок.

При разработке схем внешних электрических проводок (рис. 14) будет особенно полезен объект "Многожильный кабель", обладающий интеллектуальным поведением.

С помощью этого элемента (рис. 15) производится соединение элементов

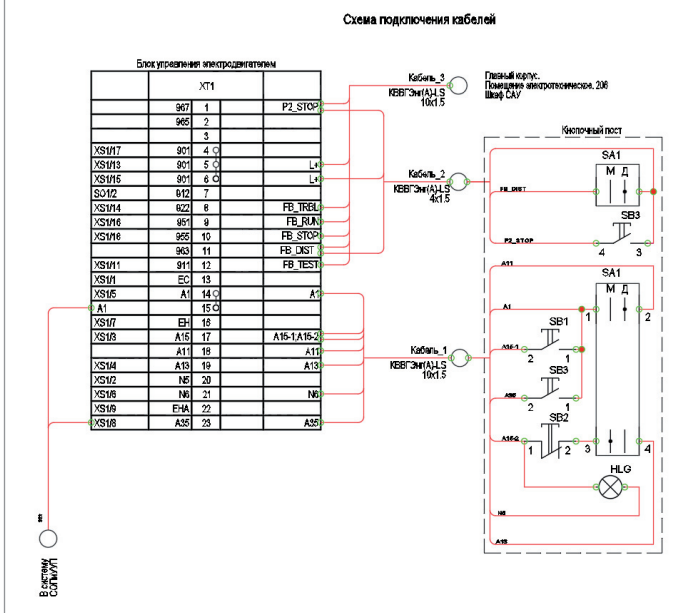

Рис. 12. Пример схемы подключения кабелей

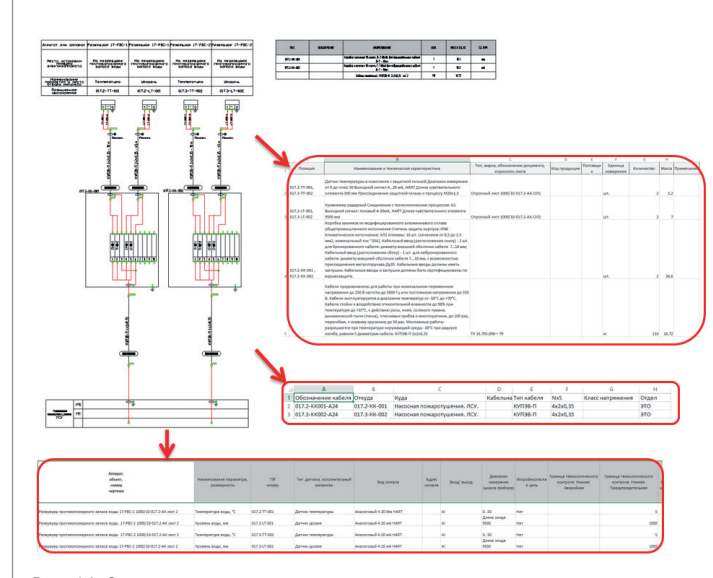

Рис. 14. Схема внешних электрических проводок и примеры получаемых документов (база данных сигналов, спецификация, задание на раскладку кабелей)

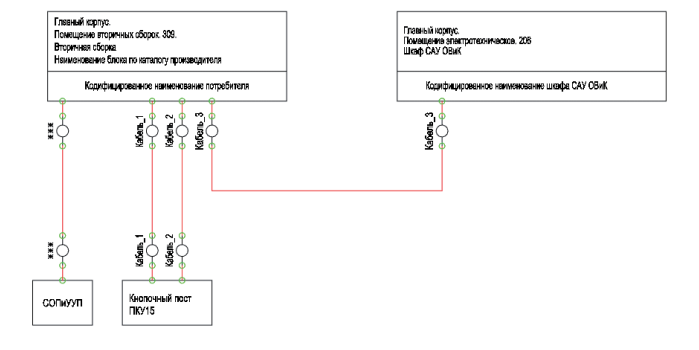

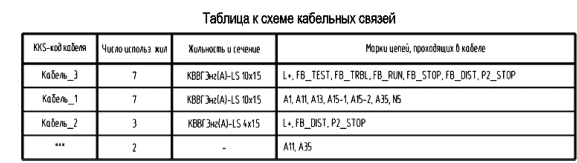

Рис. 13. Пример схемы кабельных связей

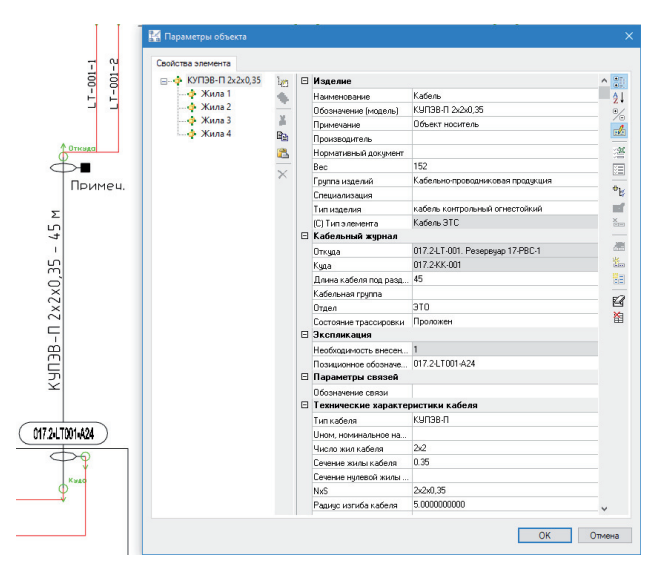

Рис. 15. Элемент "Многожильный кабель" с атрибутивными свойствами

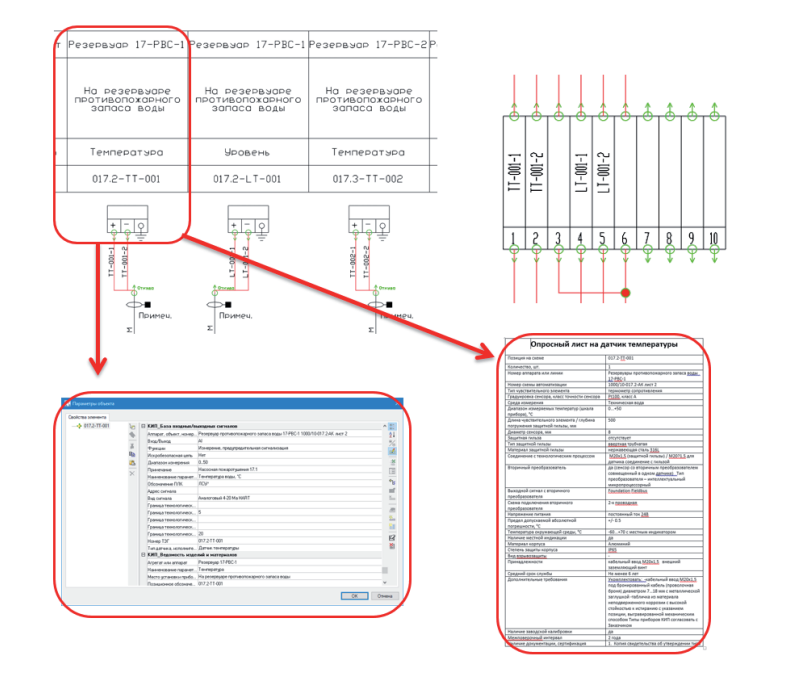

Рис. 16. Пример опросного листа на датчик, сгенерированного на основе атрибутивной информации

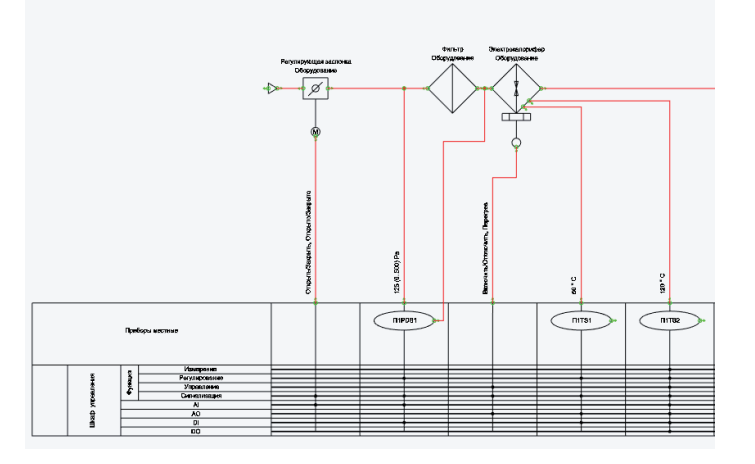

Рис. 17. Схема автоматизации

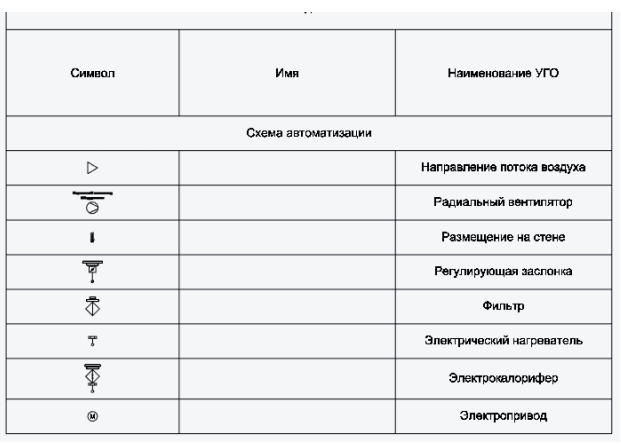

схемы. Помимо основной параметрики, характеризующей тип, жильность, сечение жил, он содержит еще и информацию о марках каждой из жил – конечно, в том случае, если они были заранее запараметрированы.

При подключении жилы кабеля к клемме последняя наследует марку этой жилы и передает ее другим подключаемым объектам. На должным образом запараметрированное оборудование и элементы схемы можно получить опросные листы. Также уже настроены и готовы к использованию следующие формы (рис. 14, 16):

- спецификации оборудования, изделий и материалов;
- задание на раскладку кабелей;
- базы сигналов;
- ведомости изделий и материалов;
- опросный лист на датчик.

Разработчикам схем автоматизации (рис. 17) доступны хорошо продуманная элементная база данных и средства генерации легенды УГО (рис. 18), содержащей УГО элемента, его кодировку в рамках схемы и наименование.

Когда технологическую схему требуется доработать в части расстановки точек контроля, можно использовать УГО точки контроля (рис. 19).

### Комплексная работа в продуктах Model Studio CS Электротехнические схемы и Model Studio CS Технологические схемы

Как уже сказано, связь между продуктами линейки Model Studio CS обеспечивает технология CADLib Проект, но эффективную, удобную для пользователя передачу информации из одного программного комплекса в другой поддерживает и смежный функционал "Задание". Обратим внимание, что данный функцио-

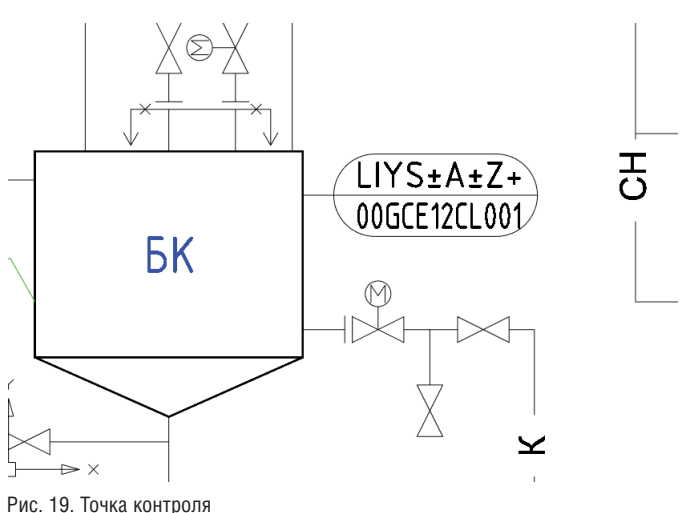

Рис. 18. Легенда УГО

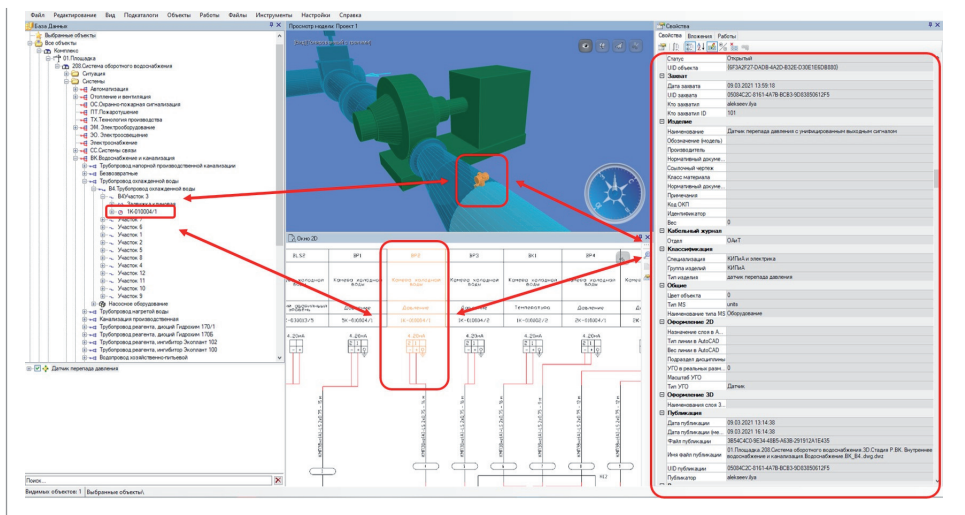

Рис. 20. Пример связи между представлениями объекта в рамках системы CADLib Модель и Архив

нал дополняет технологию CADLib Проект, но не заменяет ее. Иначе говоря, если требуется передать группу параметров из одного представления в другое (к примеру, из 3D-модели в 2D-обозначение), можно использовать функционал "Задания". Если же нужно создать прямую связь между двумя представлениями объекта с возможностью визуально оценивать модель и формировать документацию с разными представлениями данного объекта в рамках системы CADLib Модель и Архив (рис. 20), следует использовать технологию CADLib Проект.

Когда речь заходит о комплексной работе специалистов КИП и смежников, важно помнить о возможности выполнения схем автоматизации на основе технологических принципиальных схем, а также о передаче информации в табличной форме из технологических схем

в схему внешних электрических проводок для полной параметризации оборудования КИП, в состав которого входят датчики.

### Комплексная работа в продуктах Model Studio CS Электротехнические схемы и Model Studio CS Компоновщик щитов

При создании шкафа средствами программного комплекса Model Studio CS Компоновщик щитов пользователю предоставлена возможность передать характеристики оборудования (коммутационного и иного) в Model Studio CS Электротехнические схемы. Эта операция, выполняемая с применением функционала "Задание", значительно сокращает сроки выпуска однолинейной или принципиальной схемы шкафа. Передача информации возможна в обе стороны.

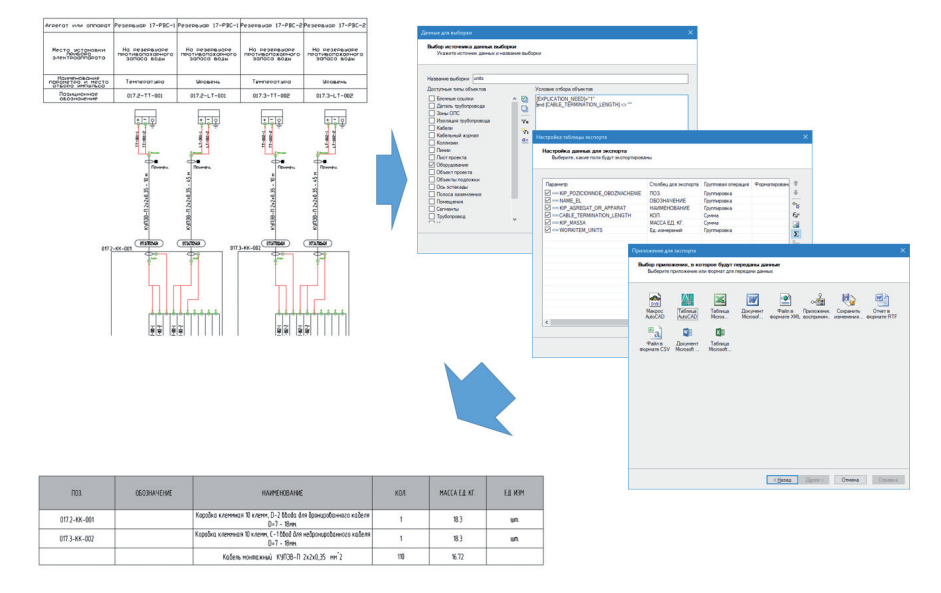

Рис. 21. Пример выгрузки данных посредством "Спецификатора"

### Генерация табличных документов в Model Studio CS Электротехнические схемы

Избыточность наполнения модели исходными данными возвращается пользователю возможностью без доработок модели выгружать отчетную документацию в табличных формах. Встроенный функционал инструмента "Спецификатор" делает возможной автоматизированную генерацию табличных документов в различных форматах, включая \*.dwg, CSV, RTF, форматы Microsoft Word и Microsoft Excel. С помощью "Спецификатора" пользователь может создавать наборы данных, которые содержат определенные элементы разработанных моделей. Как правило, для создания такого набора достаточно указать типы включаемых элементов, определиться с фильтрацией, а также добавить информацию об используемых параметрах. При настройке вида таблицы можно задать информацию относительно алгоритма поведения программы: например, будут ли позиции объединяться (как в случае однотипного оборудования) или складываться (если необходимо подсчитать количество) – рис. 21. Эти и многие другие действия используются в существующих шаблонах.

### Заключение

Model Studio CS Электротехнические схемы обладает необходимым функционалом для работы по всему спектру задач инженера-проектировщика. Инструментарий программного комплекса позволяет значительно сократить трудозатраты при разработке модели и выпуске отчетной документации. В "тонких" моментах проектирования система подстраховывает пользователя, предостерегая от ошибочных и избавляя от избыточных шагов. Сформированную рабочую документацию пользователь может опубликовать в централизованной единой базе данных проектов.

В современных экономических и политических реалиях умеренная цена и богатые возможности делают программный комплекс Model Studio CS Электротехнические схемы оптимальным решением для проектных институтов, планирующих импортозамещение и продумывающих пути совершенствования проектного процесса.

> *Илья Алексеев, ведущий инженер по сопровождению программного обеспечения отдела комплексной автоматизации в строительстве ГК "СиСофт" E-mail: alekseev.ilya@csoft.ru*